### SIMES INSTABASE for AGI32 lighting software

1) Open AGI32 lighting software and click on "Instabase" button and search SIMES S.p.A.

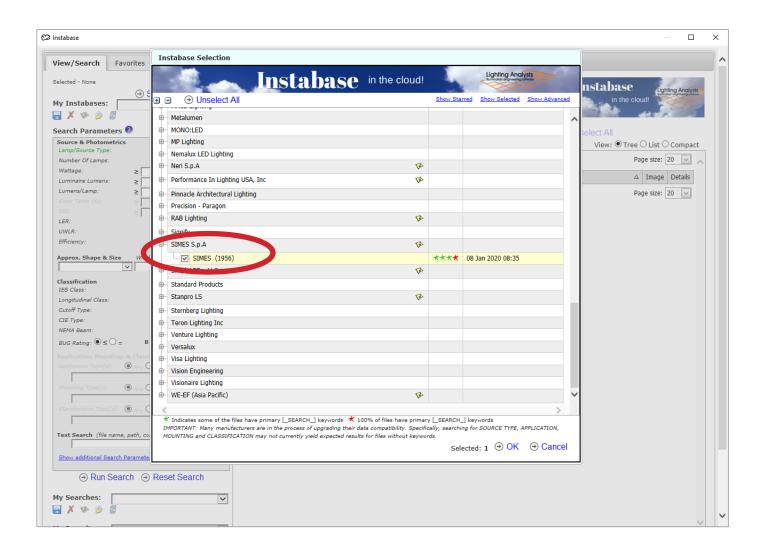

#### SIMES INSTABASE for AGI32 lighting software

2) Search the desired lighting fixture by product Family

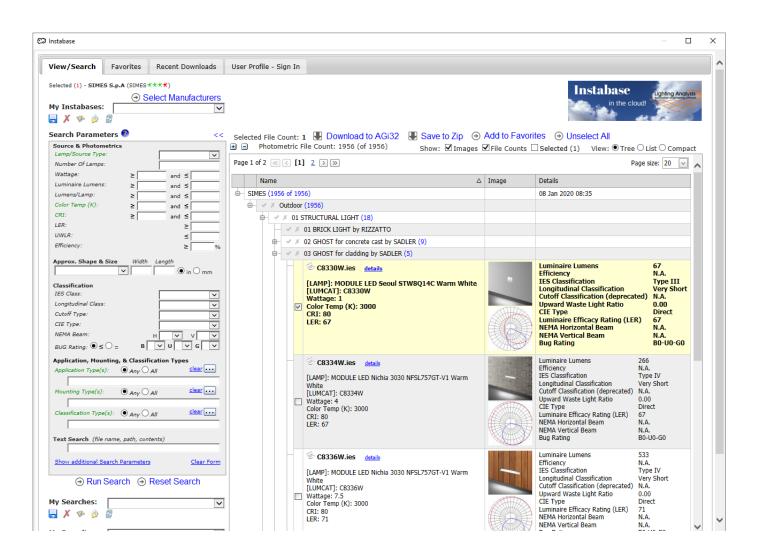

### SIMES INSTABASE for AGI32 lighting software

2) Technical Details of the lighting fixture selected

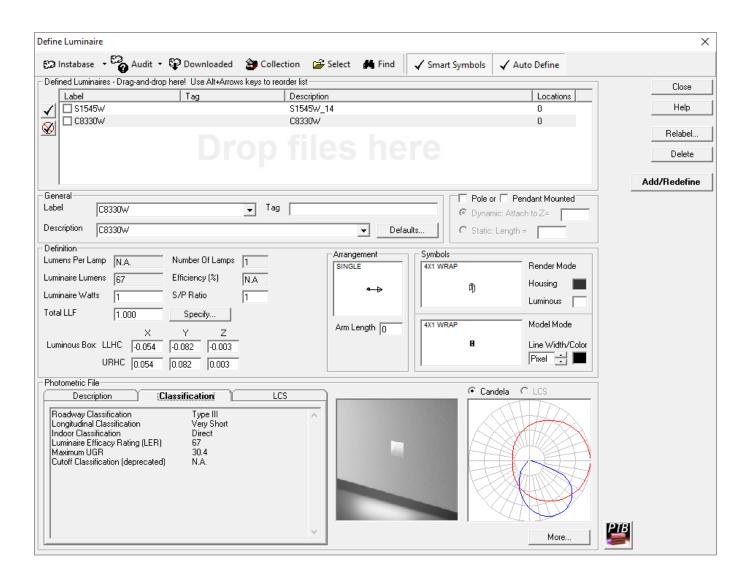

### SIMES INSTABASE for AGI32 lighting software

3) Search the desired lighting fixture by parameters

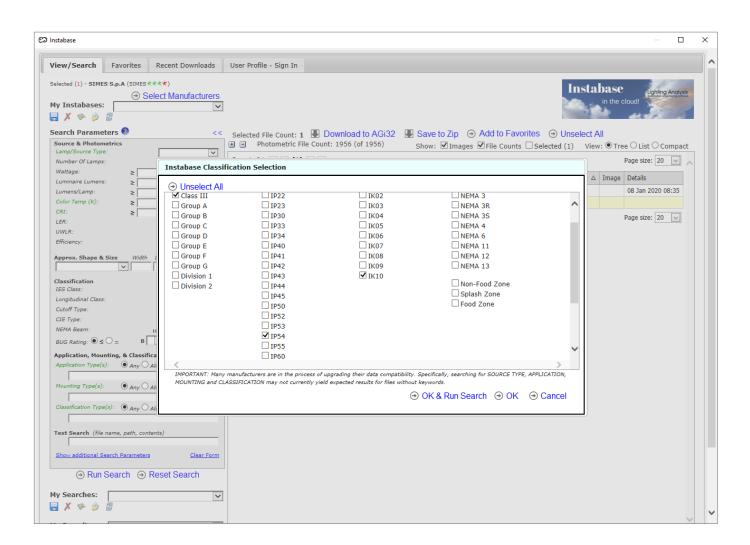